## **[WordPress : options de l'écran](https://votre-webmaster-freelance.fr/wordpress-options-de-lecran/)**

Les **Options de l'écran** sont accessibles depuis le haut de votre fenêtre, elles permettent de configurer des options d'affichage du contenu présent sur le Tableau de bord WordPress.

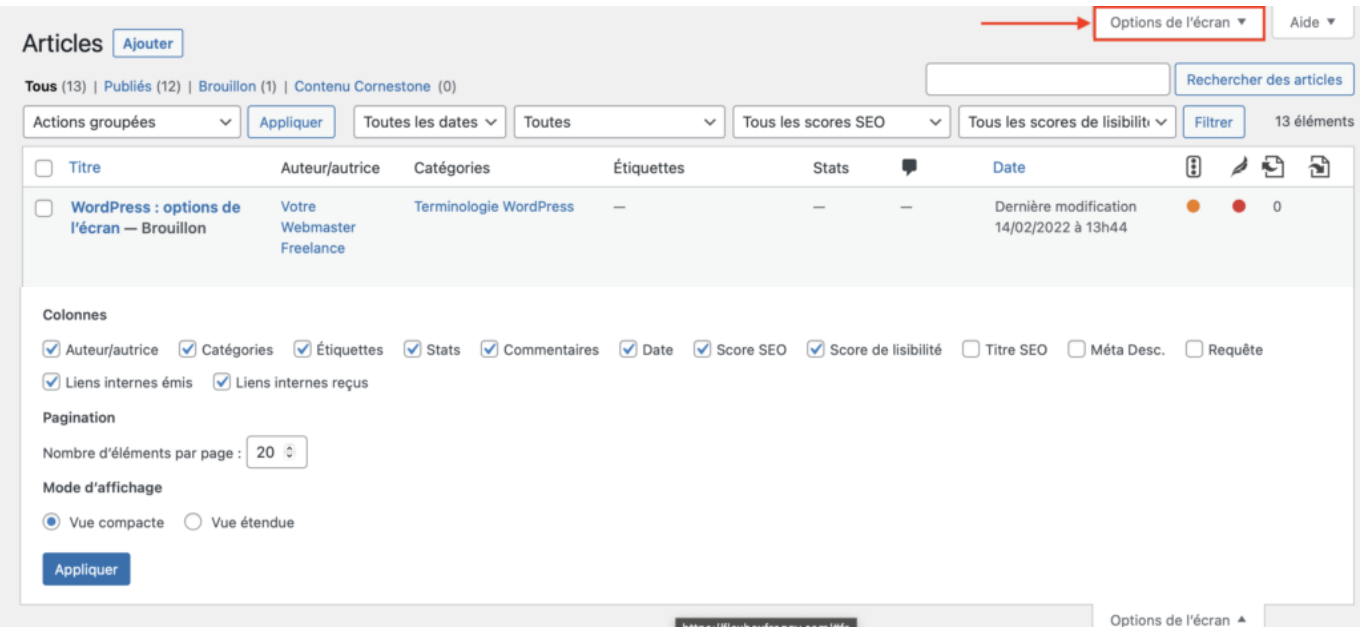

Ces options vont dépendre des extensions que vous aurez installé.

Vous pourrez notamment y déterminer les colonnes et méta box à afficher, le nombre d'éléments par page, le mode d'affichage, …

N'oubliez pas de valider vos modifications en cliquant sur le bouton "**Appliquer**".